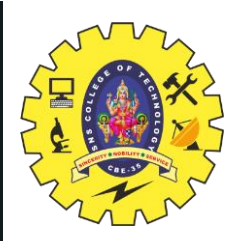

#### **SNS COLLEGE OF TECHNOLOGY**

**Coimbatore-35 An Autonomous Institution**

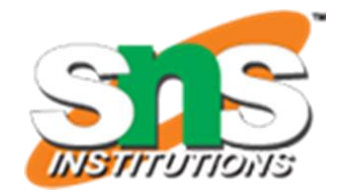

Accredited by NBA – AICTE and Accredited by NAAC – UGC with 'A++' Grade Approved by AICTE, New Delhi & Affiliated to Anna University, Chennai

#### **DEPARTMENT OF ELECTRONICS & COMMUNICATION ENGINEERING**

#### **19ECT213- IoT SYSTEM ARCHITECTURE**

II ECE / IV SEMESTER

UNIT 3 – ACTUATORS AND IOT NETWORKING DEVICES

**TOPIC 5 –GSM Modem**

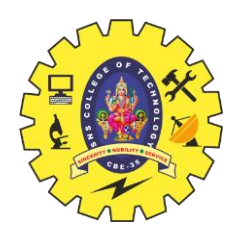

## **GSM MODEM**

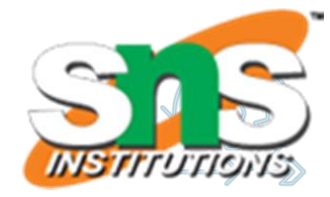

- A GSM modem is a specialized type of modem which accepts a SIM card, and operates over a subscription to a mobile operator, just like a mobile phone.
- From the mobile operator perspective, a GSM moder looks just like a mobile phone.
- The GSM SIM 900 Module is a type of Arduinc Shield, which means it can also be mounted on top of [Arduino](https://techatronic.com/what-is-arduino-brief-description/) UNO.
- This is a type of modem, used for long-distance data transmission with the use of GSM technology where there is no internet connectivity.

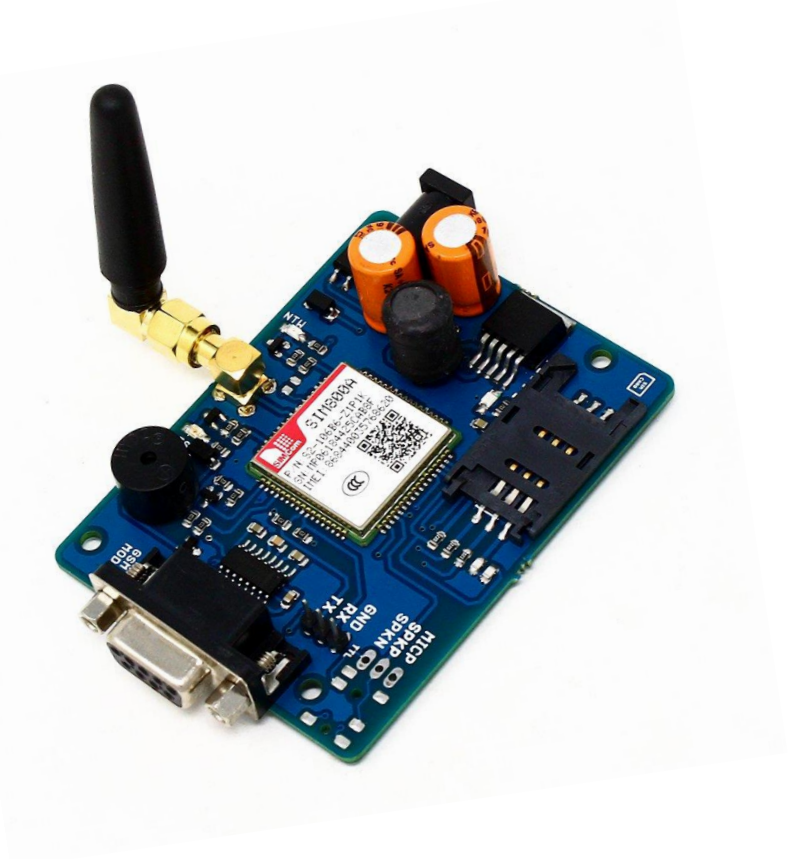

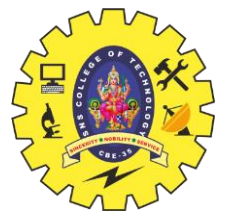

## **GSM MODEM**

- GSM modem is used as a generic term to refer to any modem that supports one or more of the protocols in the GSM evolutionary family, including the 2.5G technologies GPRS and EDGE, as well as the 3G technologies WCDMA, UMTS, HSDPA and HSUPA.
- The GSM SIM 900 module uses GSM and GPRS technology to communicate with another device wirelessly. It uses 2G network to connect with the internet and supports Quad-band(EGSM 900, GSM 850, DCS 1800, PCS1900).
- Because of this, one can send or receive messages from this or make or receive voice calls using the module by connecting the microphone and speakers to the respective ports given on it.

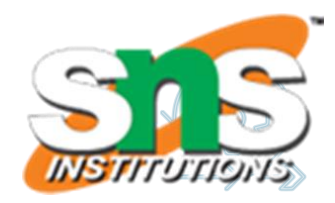

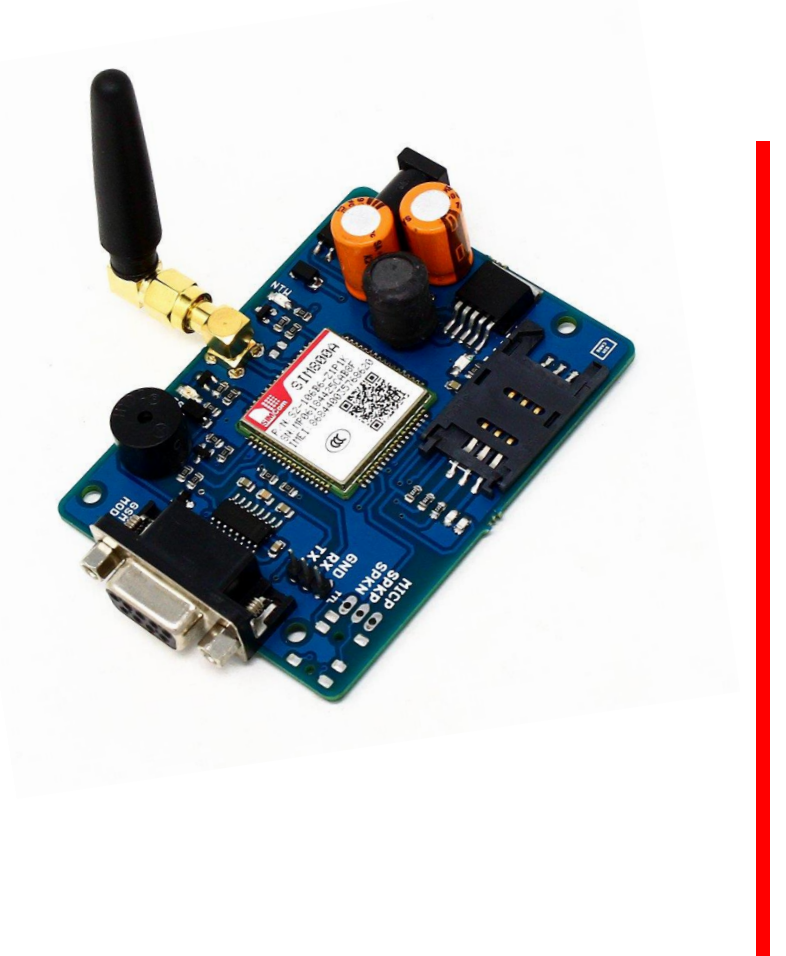

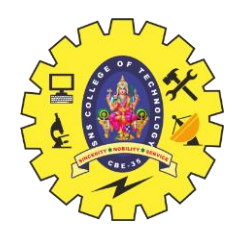

### **GSM MODEM**

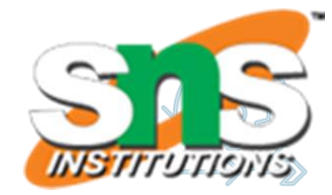

#### **Components Required**

- •Arduino UNO
- •SIM 900 GSM Module
- •Full-Size SIM Card (Unlocked)
- •12V 2Amp Power Supply
- •Connecting Wires
- •Breadboard
- •USB cable for uploading code into Arduino UNO

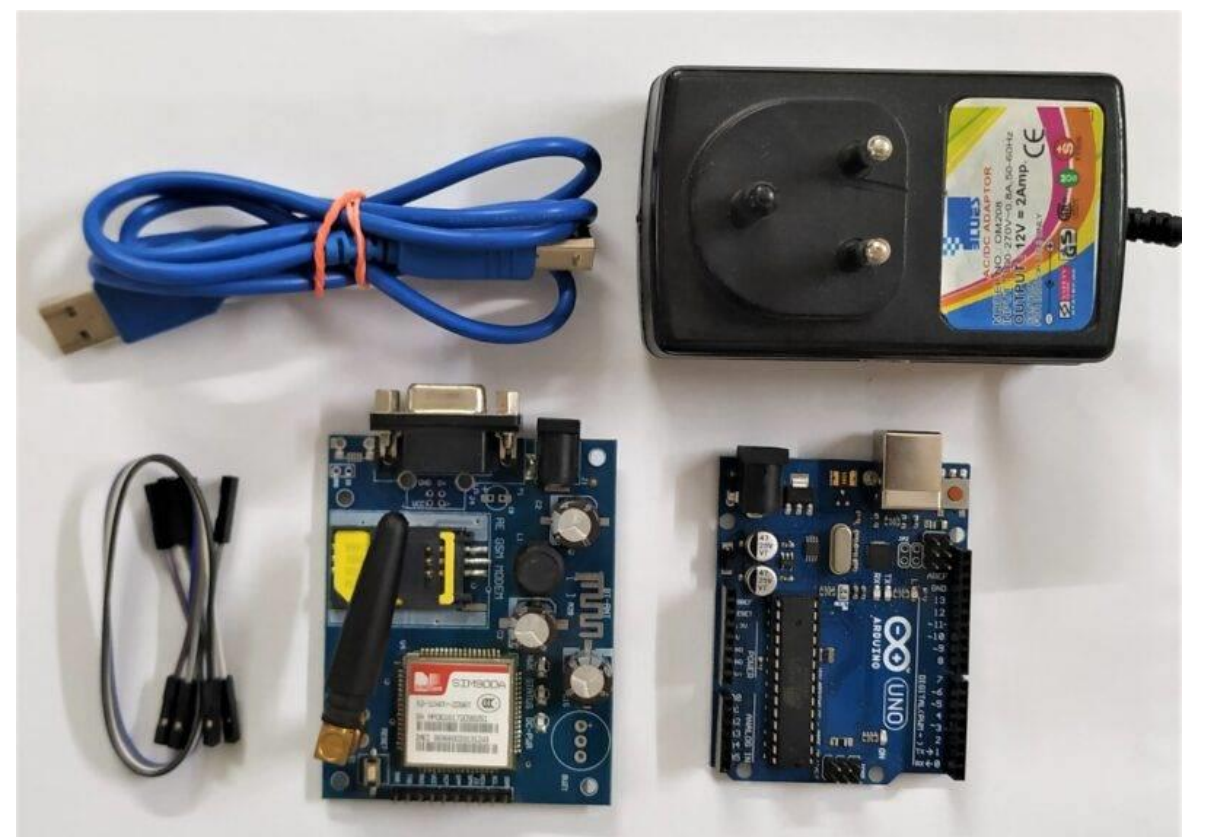

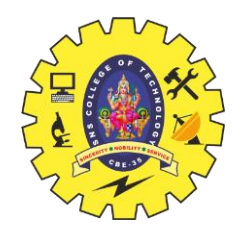

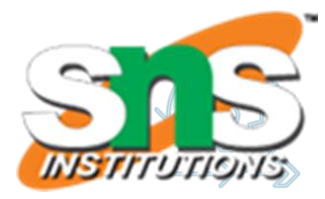

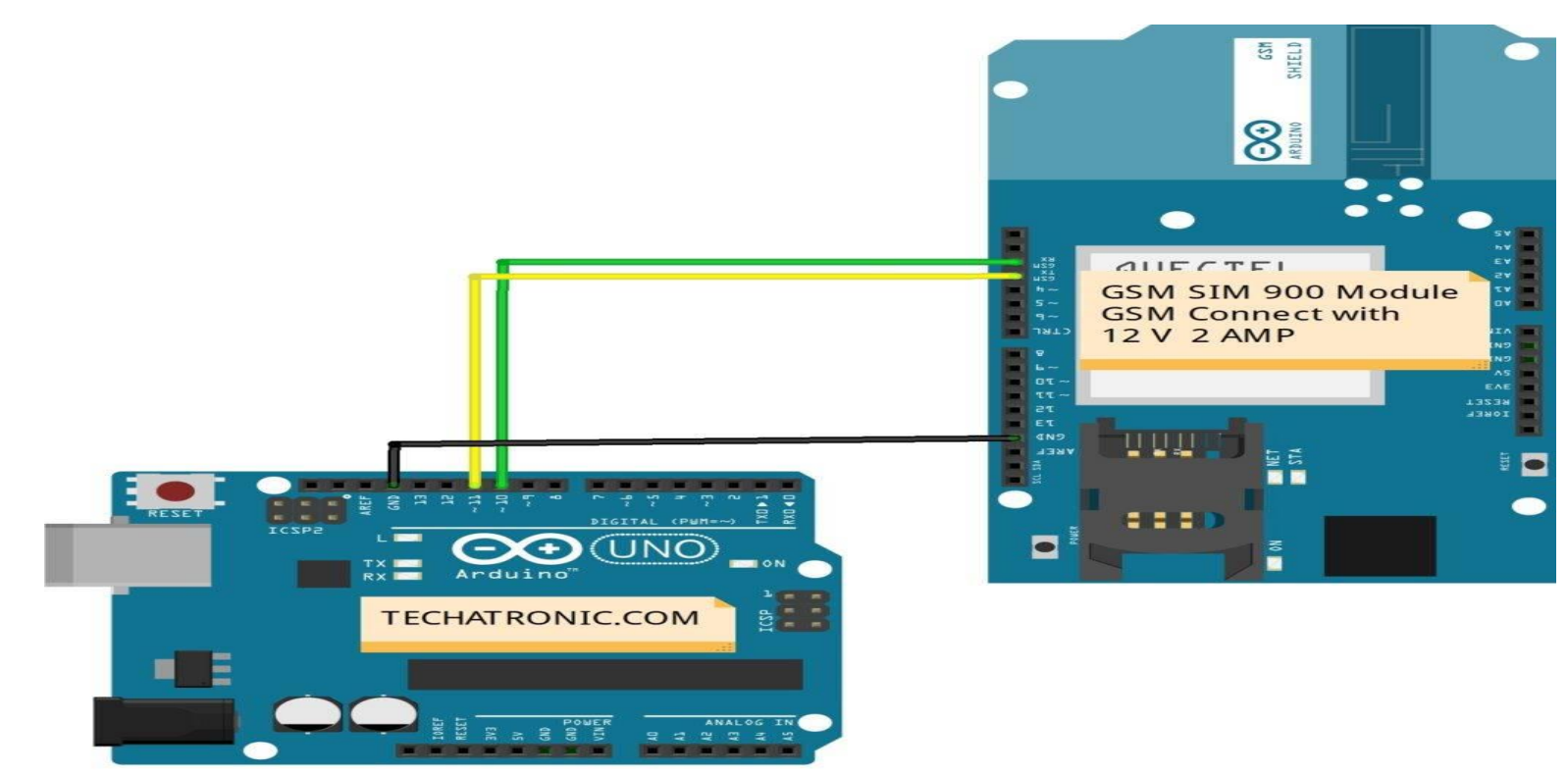

fritzing

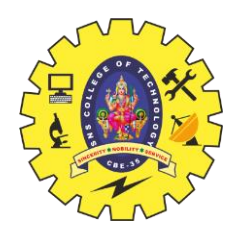

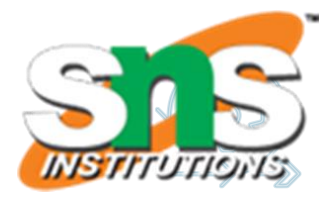

#### **Connection Table**

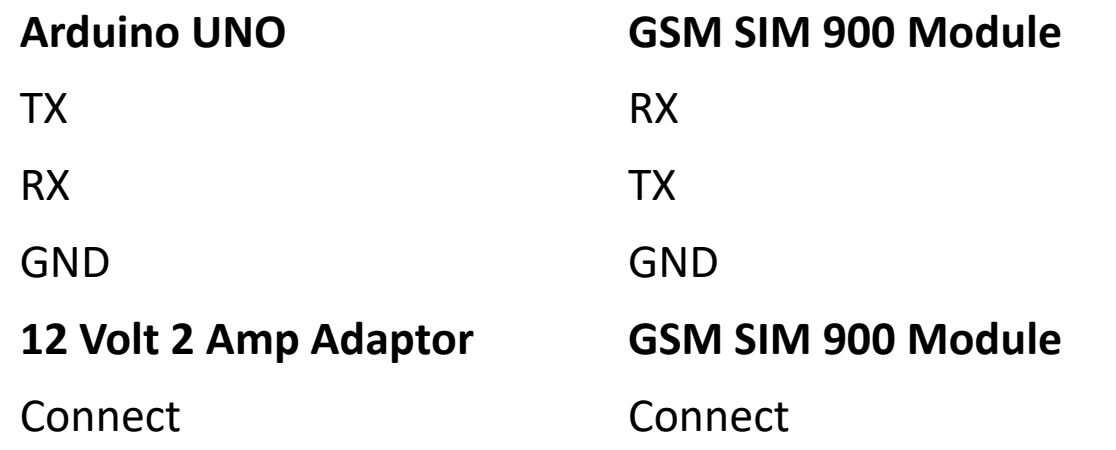

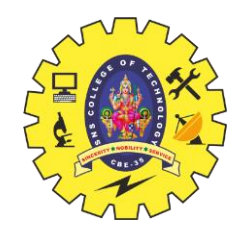

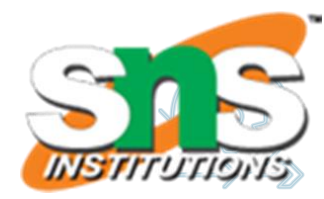

```
#include <SoftwareSerial.h> 
SoftwareSerial SIM900A(10,11); // SoftSerial(RX, TX);
// 10 pin connect to TX of GSM SIM 900 Module 
// 11 pin connect to RX of GSM SIM 900 Module 
void setup() 
{ 
SIM900A.begin(9600); // Setting the baud rate of GSM Module
Serial.begin(9600); // Setting the baud rate of Serial Monitor (Arduino) 
Serial.println ("SIM900A Ready"); 
delay(100); 
Serial.println ("Type s to send message or r to receive message");
 } 
void loop()
 { 
if (Serial.available()>0)
switch(Serial.read())
```
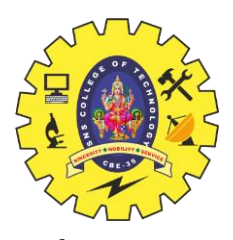

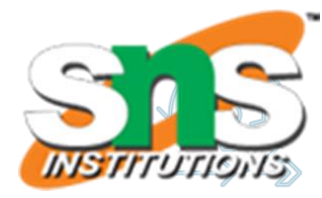

```
{ 
case 's': SendMessage(); 
break;
case 'r': RecieveMessage(); 
break; 
} 
If
(SIM900A.available()>0) 
Serial.write(SIM900A.read());
} 
void SendMessage()
{ 
Serial.println ("Sending Message"); 
SIM900A.println("AT+CMGF=1"); //Sets the GSM Module in Text Mode 
delay(1000); 
Serial.println ("Set SMS Number"); 
SIM900A.println("AT+CMGS=\"911234567890\"\r"); //Type Your Mobile number to send message 
delay(1000);
```
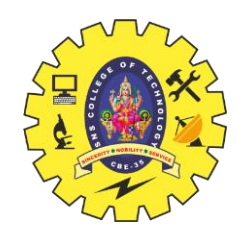

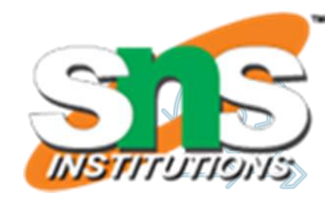

```
Serial.println ("Set SMS Content"); 
SIM900A.println("Good morning, how are you doing?");// Messsage content 
delay(100);
Serial.println ("Finish");
SIM900A.println((char)26);// ASCII code of CTRL+Z
delay(1000); 
Serial.println ("Message has been sent ->SMS Selesai dikirim"); 
} 
void RecieveMessage()
{ 
Serial.println ("SIM900A Membaca SMS");
delay (1000); 
SIM900A.println("AT+CNMI=2,2,0,0,0"); // AT Command to receive a live SMS delay(1000); 
Serial.write ("Unread Message done");
}
```